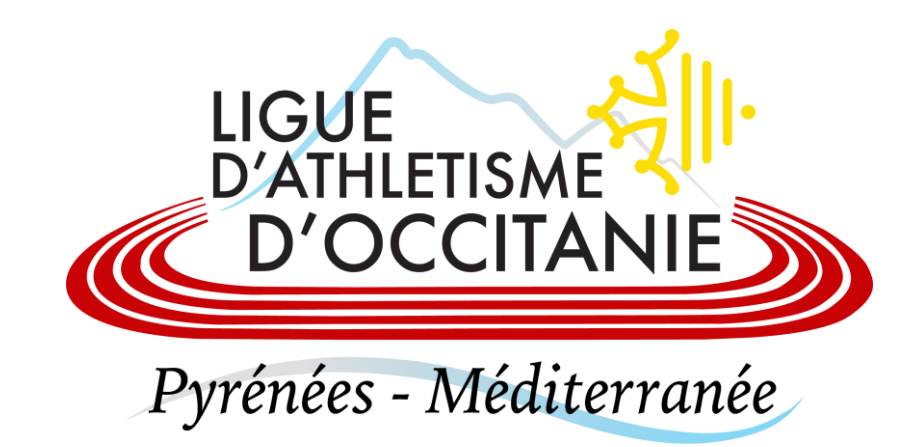

## **PROCEDURE DEMANDE DE MUTATION**

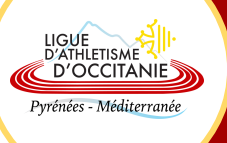

## *Dans le cas où la dernière licence date de l'année précédente (N-1)*

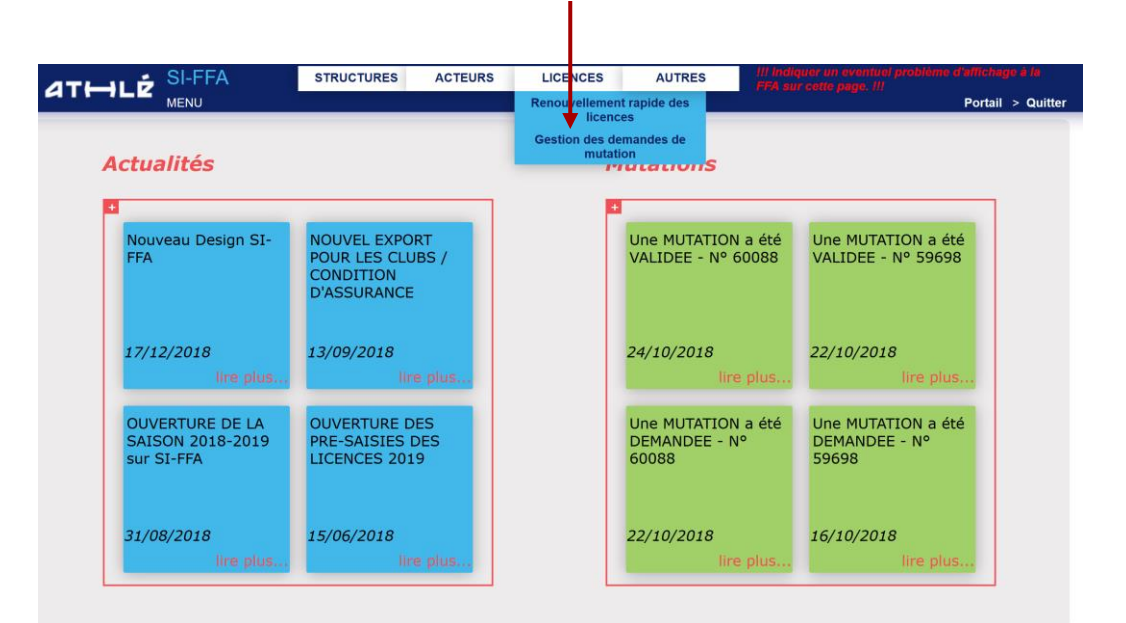

Cliquez sur Licences > Gestion des demandes de mutation

## Cliquez sur Ajout d'une nouvelle demande

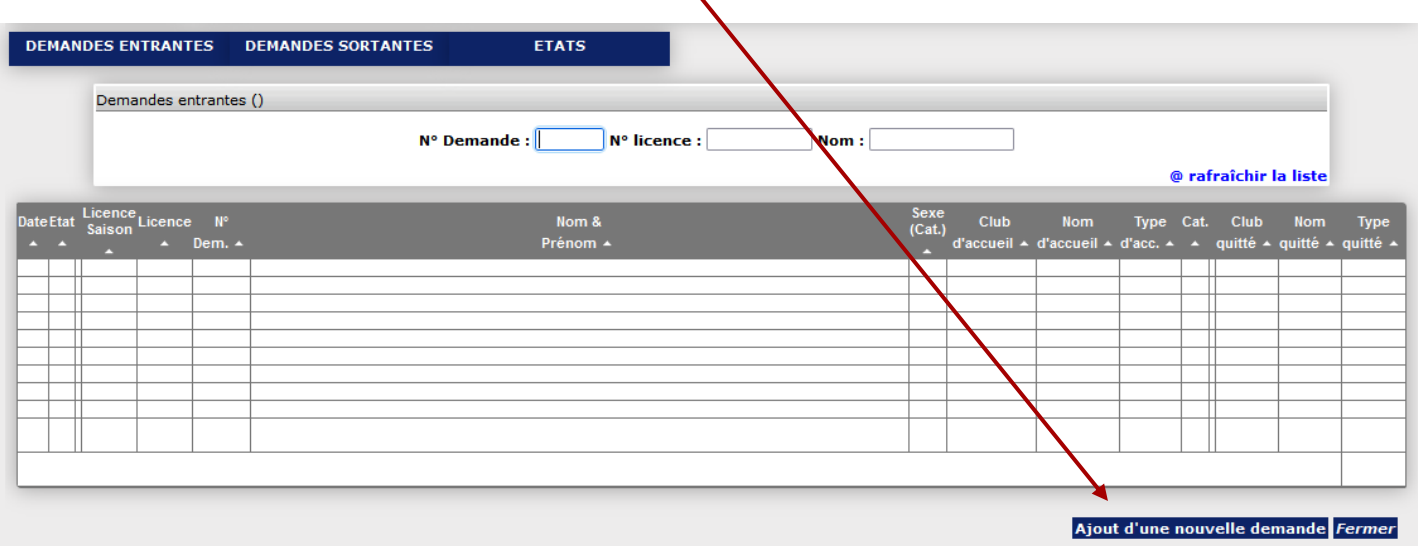

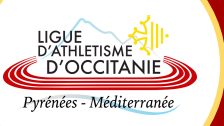

Saisir le n° de licence de la personne à muter

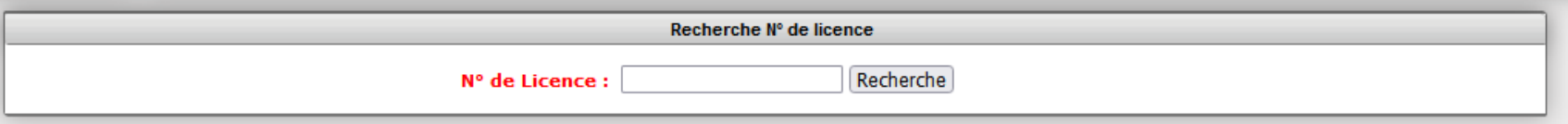

Puis, sélectionnez le **type de licence souhaité**

Sélectionnez, le cas échéant, un ou plusieurs **motifs** pour justifier la mutation et cliquez sur le bouton « **Valider la demande** ».

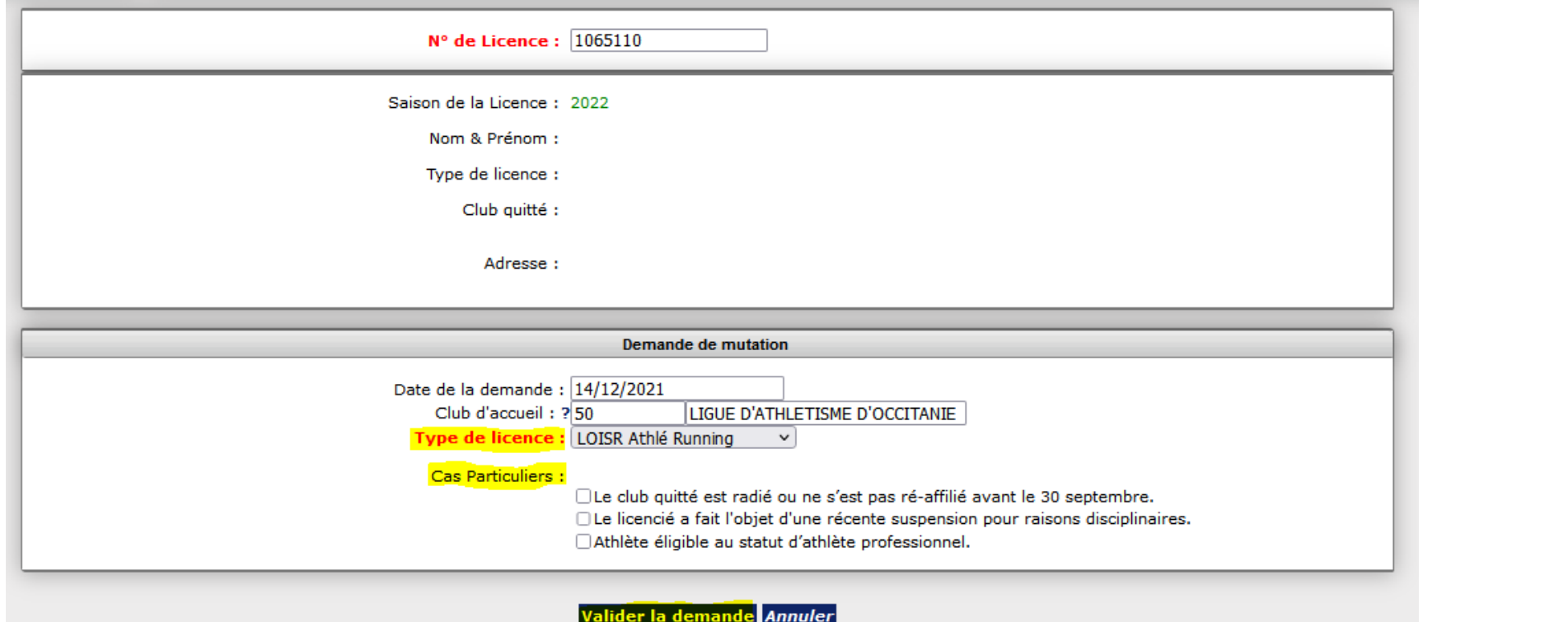

LIGUE<br>D'ATHLETISME Pyrénées - Méditerranée